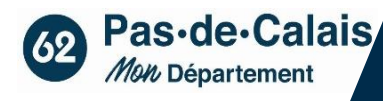

**CREATION ET ENREGISTREMENT D'UNE DEMANDE DE SUBVENTION** 

Ce support retrace les différentes étapes à réaliser pour tout dépôt d'une demande de subvention.

# Table des matières

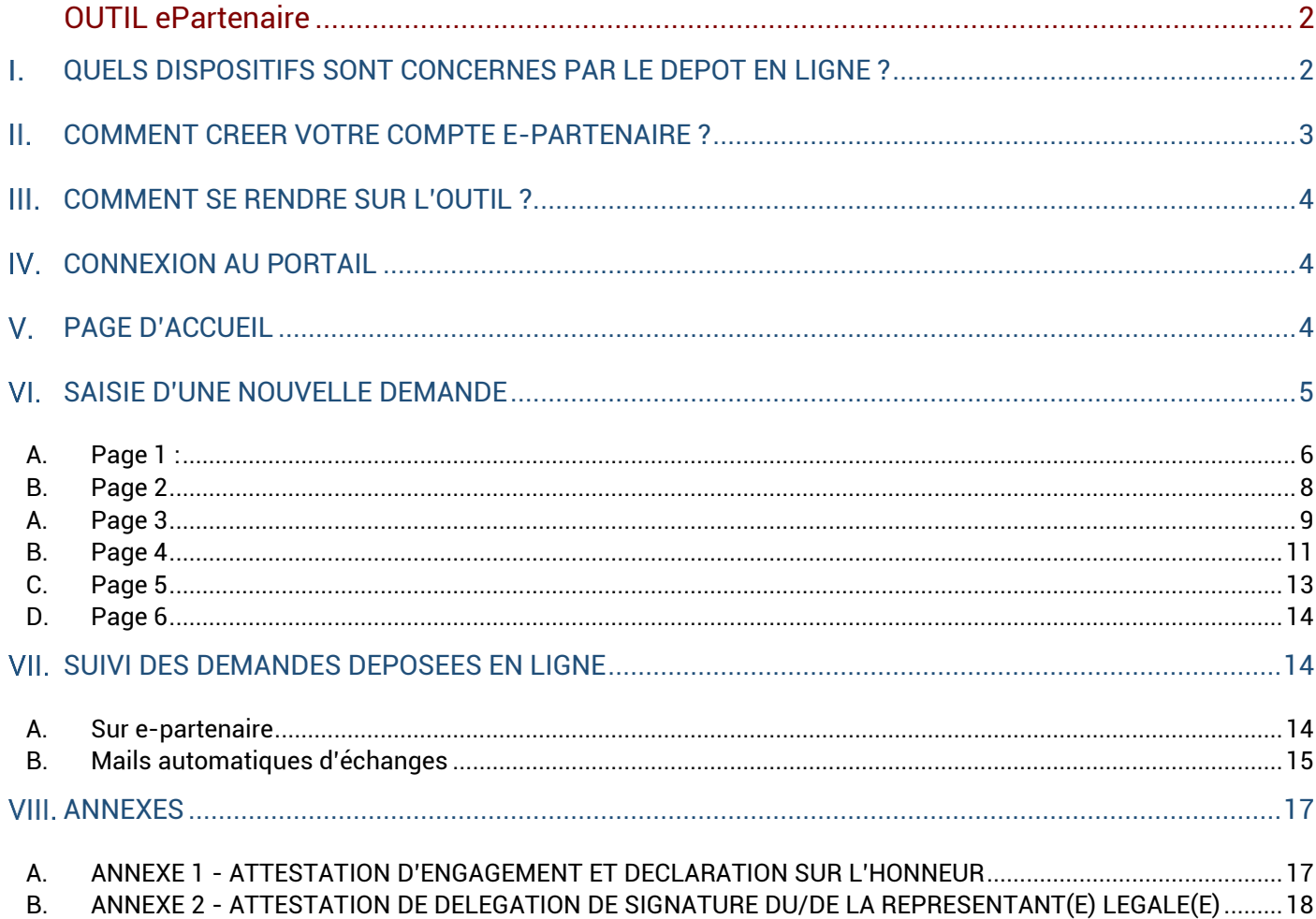

### <span id="page-1-1"></span><span id="page-1-0"></span>**QUELS DISPOSITIFS SONT CONCERNES PAR LE DEPOT EN LIGNE ?**

### AXE 1 :

- 1.1 Dynamisation des parcours : Accueil et Accompagnement des BRSA
- 1.2 Accompagnement professionnel des BRSA dans les PLIE
- 1.3 Référent solidarité
- 1.4 Accompagnement socioprofessionnel des bénéficiaires du RSA
- 1.5 Accompagnement spécifique santé
- 1.6 Interconnaissance entre professionnel.le.s et échanges de pratiques

### AXE 2 :

- 2.1 Missions d'information sur le logement en faveur des habitants du Pas-de-Calais
- 2.2 Soutien du Micro crédit personnel
- 2.5 Accompagnement Social aux Travaux de Rénovation Energétique des logements de propriétaires occupants précaires (ASTRE)
- 2.6 Accompagnement Logement d'Abord ADSL
- 2.7 Accompagnement Logement d'Abord VIAL
- 2.8 Accompagnement Logement d'abord ENVAUL
- 2.9 Accompagnement Logement d'abord territoires de l'Arrageois (hors CUA), du Calaisis et du **Ternois**
- 2.10 Groupes d'échange de pratiques en santé mentale Logement d'abord
- 2.11 Observatoire social Logement d'abord
- 2.12 Equipes mobiles prévention des expulsions locatives / Visites explicatives de jugement Logement d'abord

### AXE 3 :

- 3.1 Mobiliser et développer les clauses ERBM
- 3.2 Accompagnement dans l'emploi
- 3.3 Préparatoires à l'emploi
- 3.4 Evaluation des compétences
- 3.5 Actions innovantes en faveur de la mobilité inclusive
- 3.6 Accueil des jeunes enfants issus de familles éloignées de l'emploi / Crèches AVIP
- 3.7 Premières Heures
- 3.8 Action spécifique handicap
- 3.9 Action santé employabilité
- 3.10 Aide à l'encadrement dans les Association intermédiaires
- 3.11 Aide à l'encadrement dans les Entreprises d'Insertion
- 3.12 Aide à l'encadrement dans les Chantiers d'Insertion (ACI ; CE ; UEUT)
- 3.13 Soutien aux Têtes de Réseaux de l'insertion par l'Activité Économique
- 3.14 Actions d'insertion innovantes
- 3.15 Préparatoires adaptées
- 3.16 Accompagner autrement

### AXE 4 :

- 4.1 Projets collectifs jeunesse (FAJ collectif)
- 4.2 Prévention des ruptures de parcours 16-25 ans
- 4.3 Des « Solutions Logement » pour les jeunes primo-locataires de moins de 30 ans
- 4.4 Des « Solutions Logement » pour les jeunes en situation de précarité
- 4.5 Guichet unique Logement des jeunes
- 4.6 Accompagnement au logement autonome pour les jeunes en situation de grande précarité

#### AXE 5 :

- 5.1 Contrepartie FSE\_Aide à l'encadrement dans les Chantiers d'Insertion (ACI ; CE ; UEUT)
- 5.2 Contrepartie FSE\_Actions en faveur de la mobilité inclusive
- 5.3 Contrepartie FSE\_Appui aux dispositifs d'insertion
- 5.4 Contrepartie FSE\_Nouveaux modes d'accompagnement
- 5.5 Contrepartie FSE\_Mobiliser et développer les Clauses
- 5.6 Contrepartie FSE\_Ingénerie de projets soutien des SIAE
- 5.7 Contrepartie FSE coordinateurs Logement d'abord
- 5.8 Contrepartie FSE\_Coaching emploi
- 5.9 Contrepartie FSE\_Dynamisation des parcours : Accueil et Accompagnement des BRSA
- 5.10 Contrepartie FSE\_Coach jeunesse
- 5.11 Contrepartie FSE\_Accompagnement des bénéficiaires du RSA ayant une activité indépendante

**IDEMANDE D'OUVERTURE DE COMPTE E-PARTENAIRE ET<br>GRAND ANGLE : ÉTAPE 1** 

VOUS RECEIVEZ UNE COPP DE CE COUTRE STRISCESSE QUE VOUS BURZ INSIQUE.<br>(1) LES CHAMPS MARQUÉS D'UN ASTÉRISQUE (\*) SON<br>OBLIGATOIRES.

 $ETAPE1$ 'ouverture de compt<br>: directement votre n<br>rez une copie de ce c

Prénom

ne \* 06 62 62 62 6:

## <span id="page-2-0"></span>**COMMENT CREER VOTRE COMPTE E-PARTENAIRE ?**

- 1. Pour la création de votre compte E-partenaire, veuillez cliquer sur le lien suivant : *[https://www.pasdecalais.fr/Vos-demarches-en](https://www.pasdecalais.fr/Vos-demarches-en-ligne/Demande-d-ouverture-de-compte-e-Partenaire-et-grand-angle)[ligne/Demande-d-ouverture-de-compte-e-Partenaire-et](https://www.pasdecalais.fr/Vos-demarches-en-ligne/Demande-d-ouverture-de-compte-e-Partenaire-et-grand-angle)[grand-angle](https://www.pasdecalais.fr/Vos-demarches-en-ligne/Demande-d-ouverture-de-compte-e-Partenaire-et-grand-angle)*
- 2. Vous arriverez alors sur la page ci-après qui vous demande plusieurs informations. Attention : pour les collectivités l'attestation du maire n'est pas à joindre, joindre à la place un document word vide.

Veillez à renseigner les coordonnées d'une personne facilement joignable

3. Une fois ces informations complétées et validées, un mail automatique sera transmis à l'adresse mail fournie, afin d'obtenir des compléments d'information pour la création de votre compte.

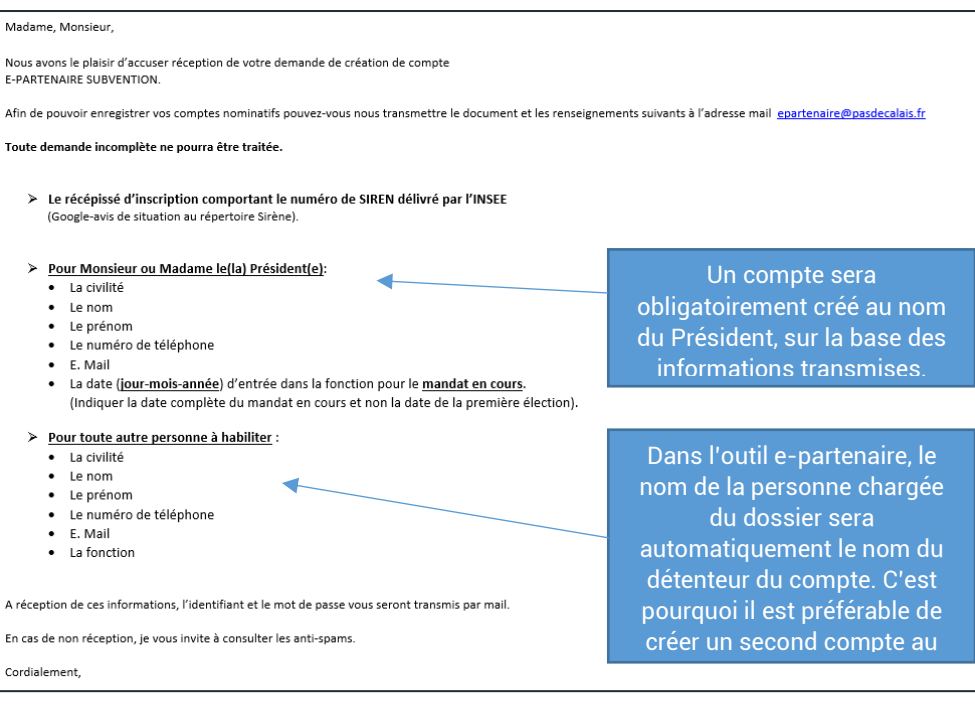

### <span id="page-3-0"></span>**COMMENT SE RENDRE SUR L'OUTIL ?**

Si vous souhaitez déposer une demande de subvention pour l'un des dispositifs précités, rendez-vous sur le site du Département – portail E-partenaire :<https://portailpartenaire.pasdecalais.fr/Extranet/>

### <span id="page-3-1"></span>**IV CONNEXION AU PORTAIL**

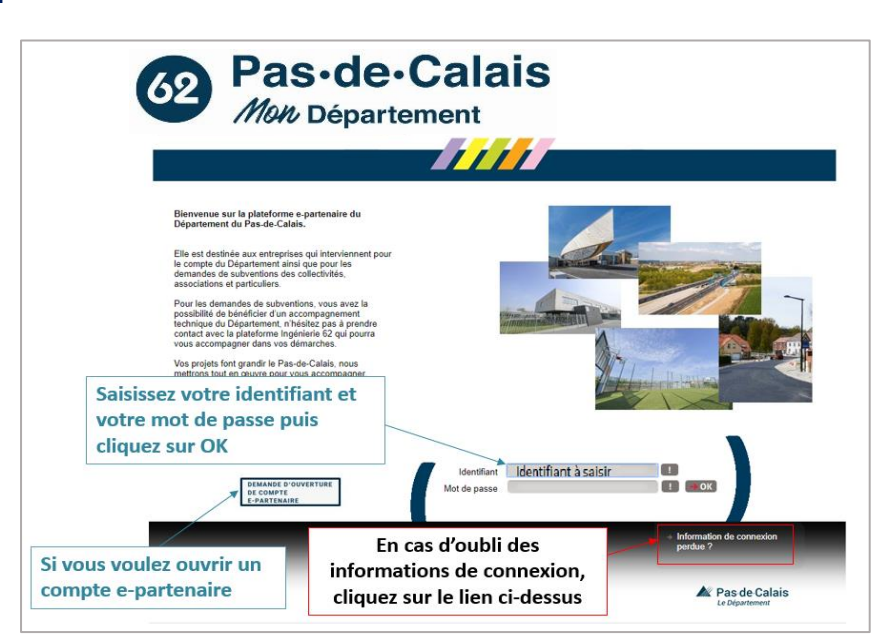

### <span id="page-3-2"></span>**PAGE D'ACCUEIL**

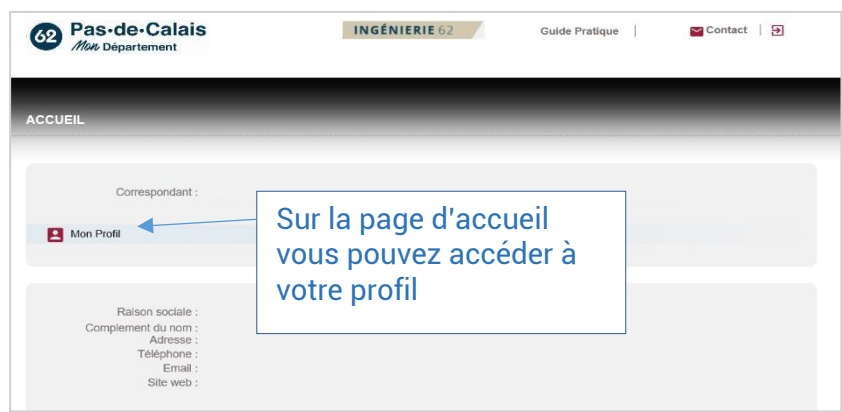

En cliquant sur votre profil vous arrivez sur la page suivante :

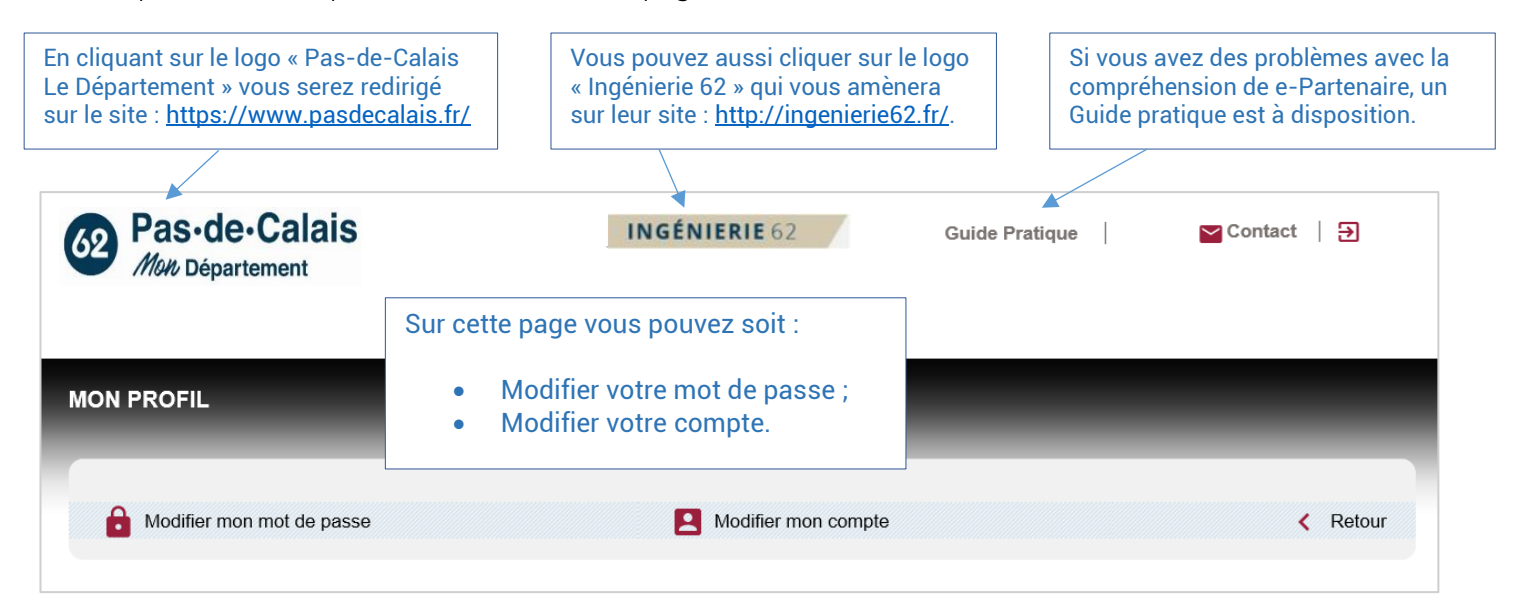

### <span id="page-4-0"></span>**SAISIE D'UNE NOUVELLE DEMANDE**

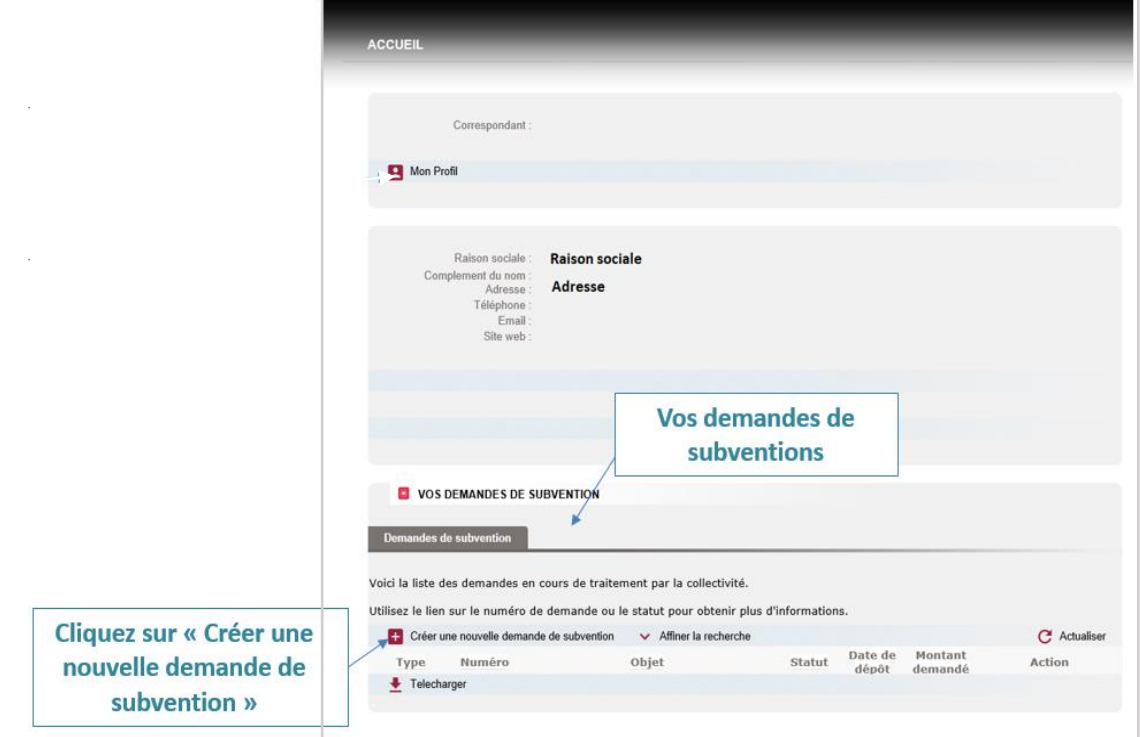

Cliquez sur le domaine « Inclusion durable – AAP »

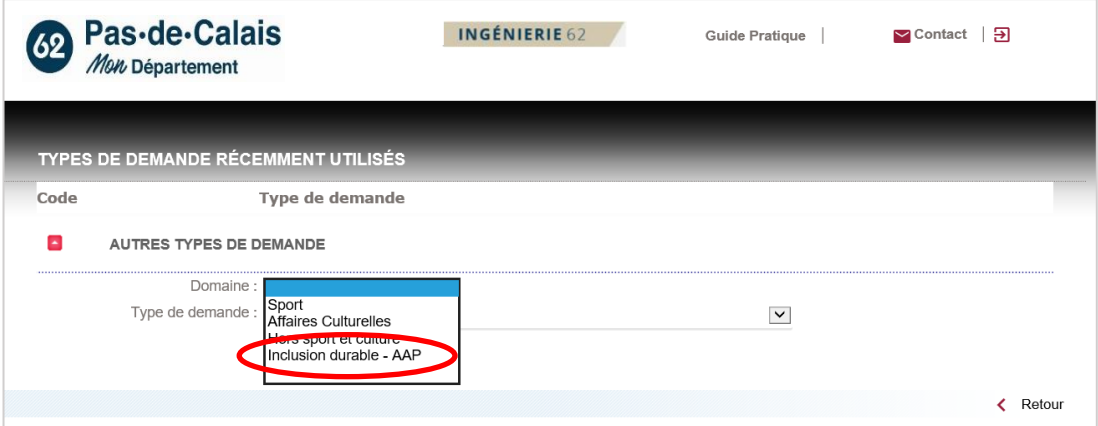

Cliquez sur le dispositif vous concernant :

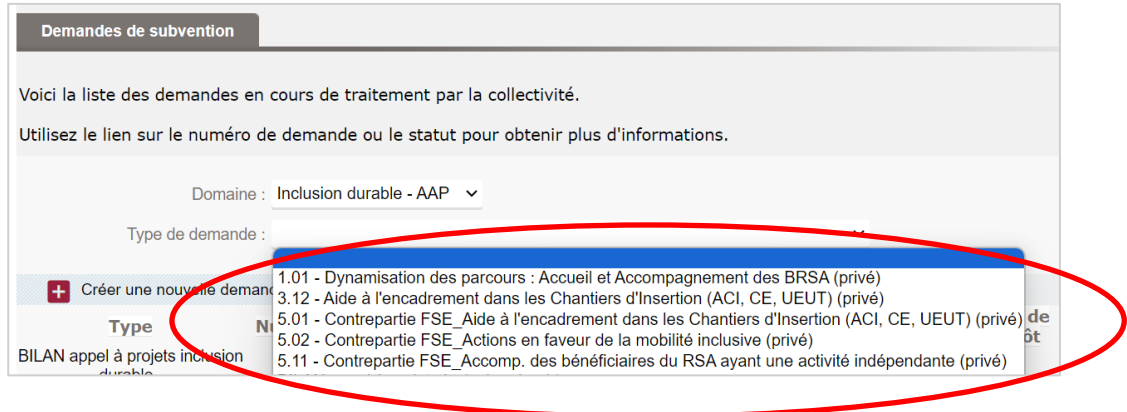

 *Si le domaine ou le type de demande est faux, la demande sera invalidée.*

<span id="page-5-0"></span>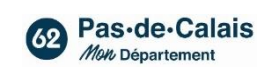

Identification de la structure

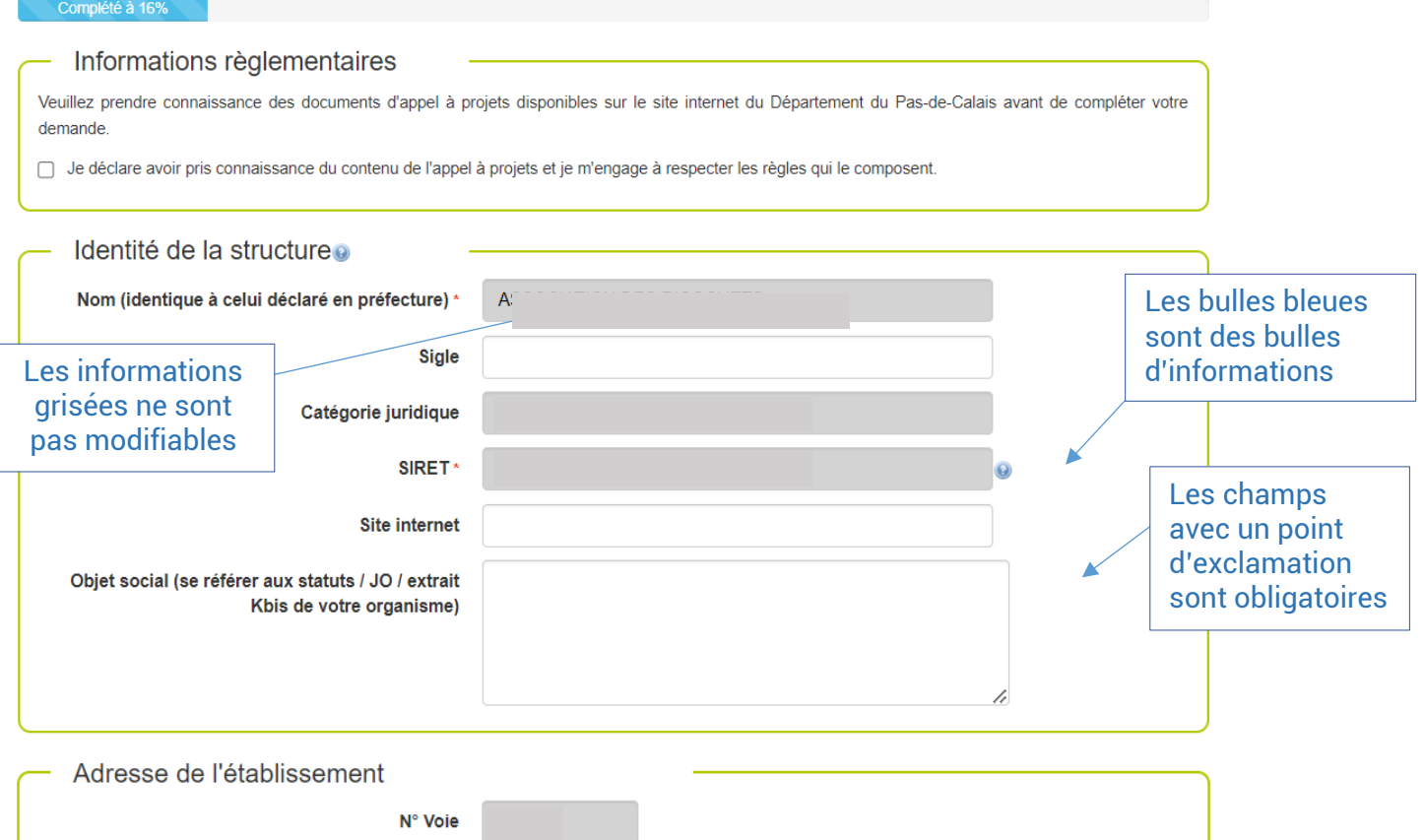

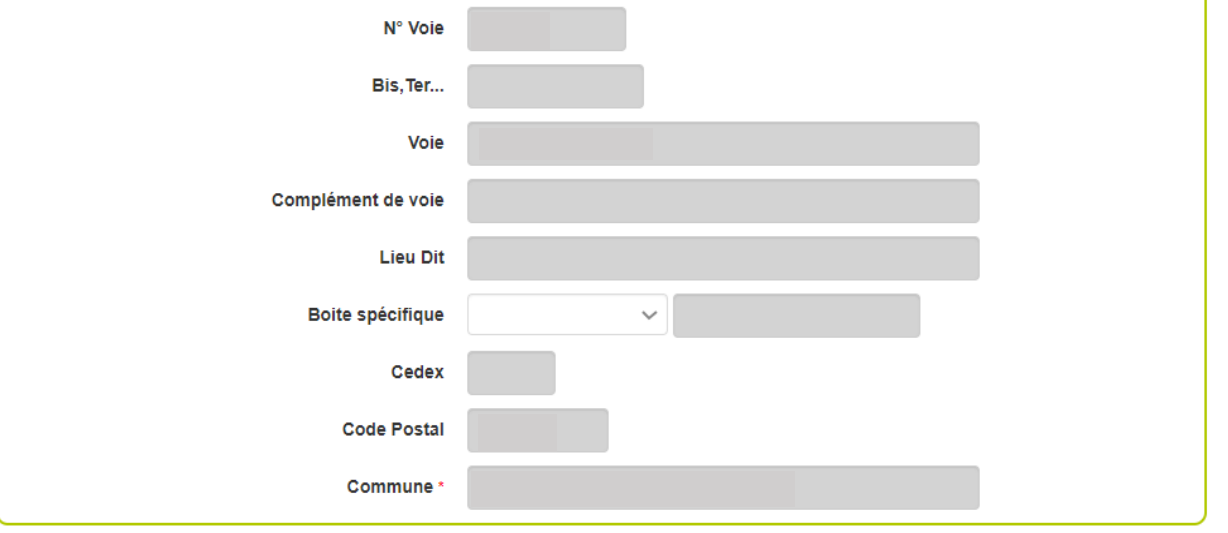

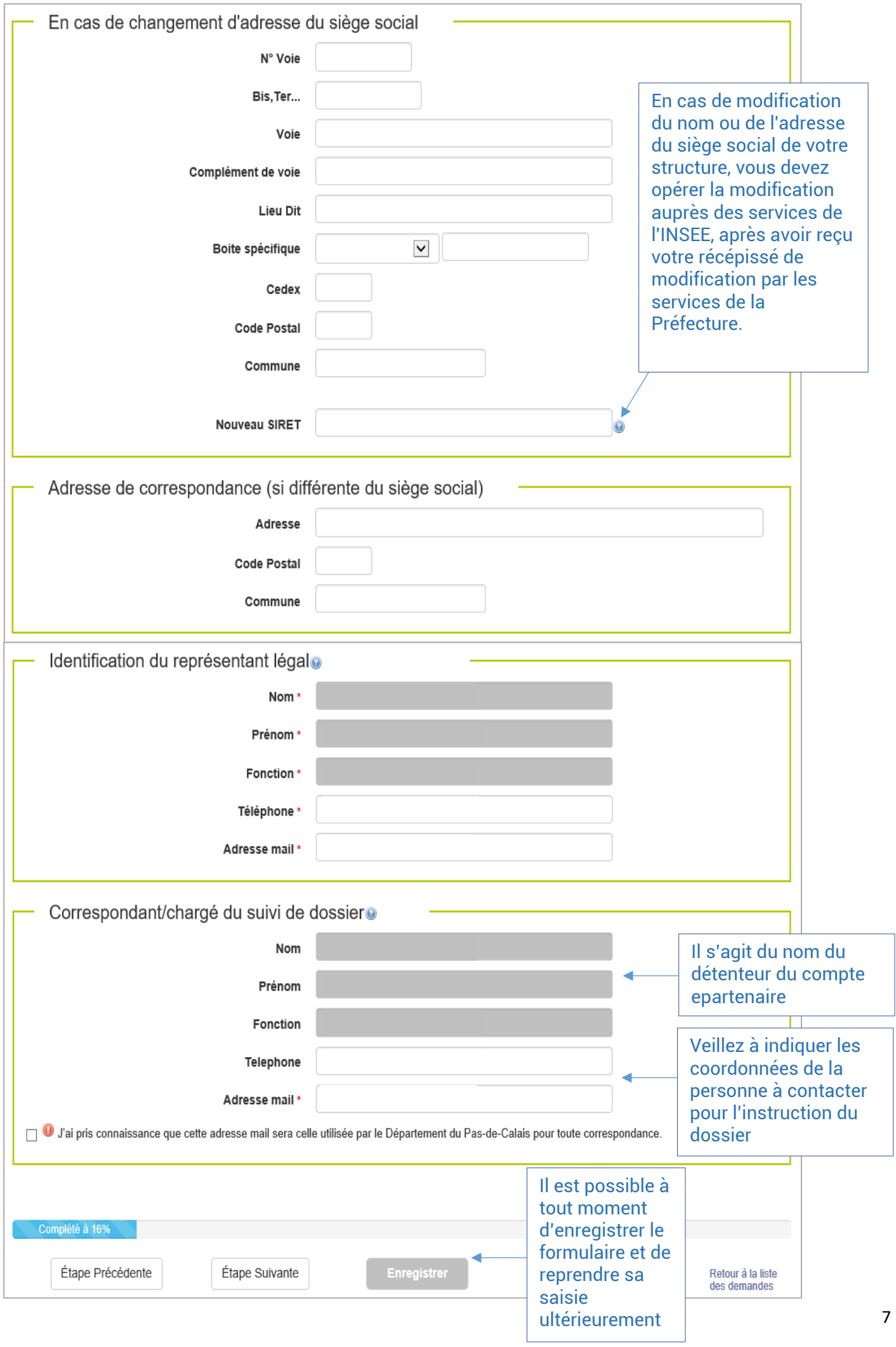

#### <span id="page-7-0"></span>Présentation de l'organisme

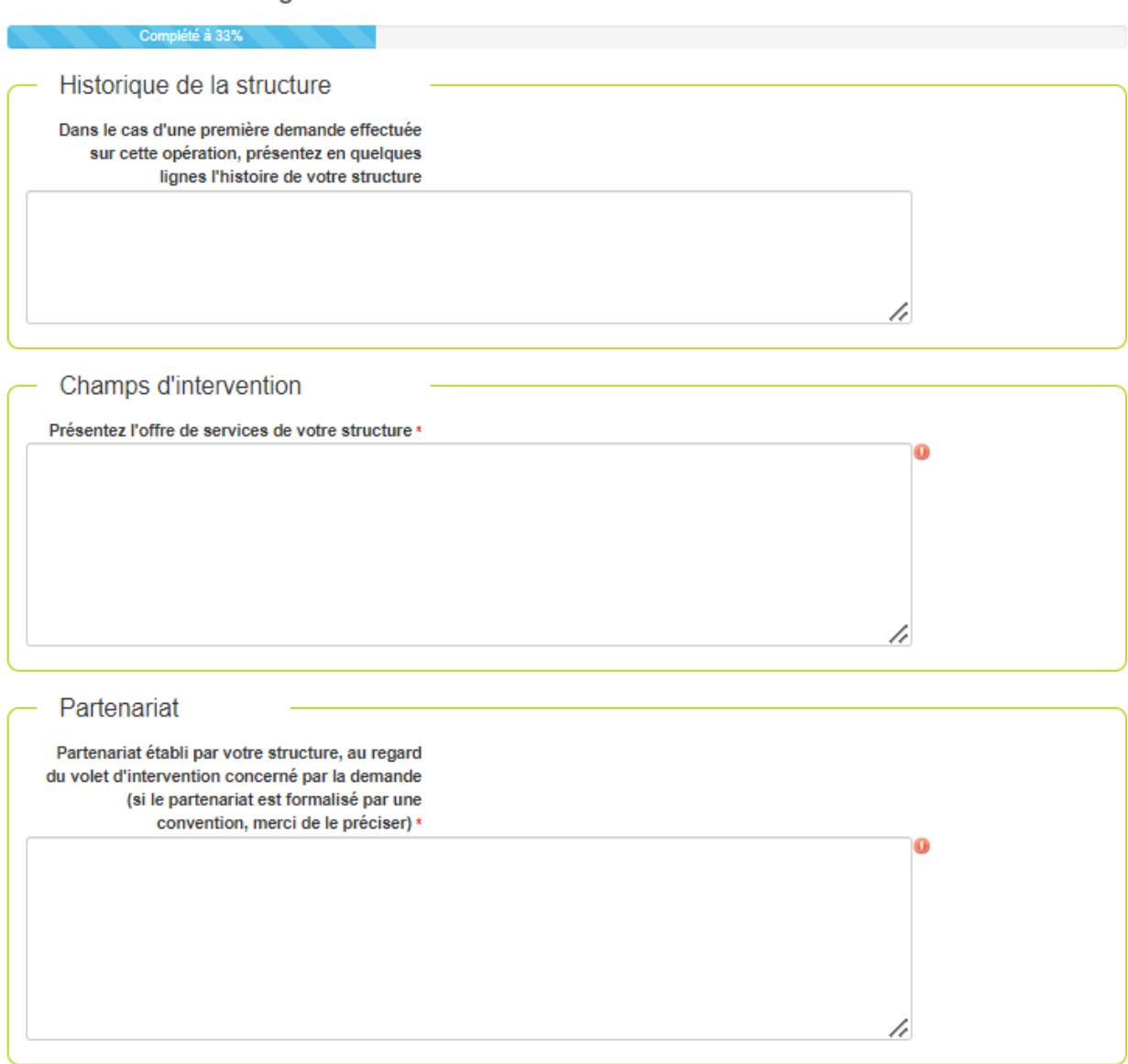

<span id="page-8-0"></span>Description de l'opération

Complété à 50%

Tout élément vous paraissant utile à la bonne compréhension de l'opération pourra être joint au présent dossier.

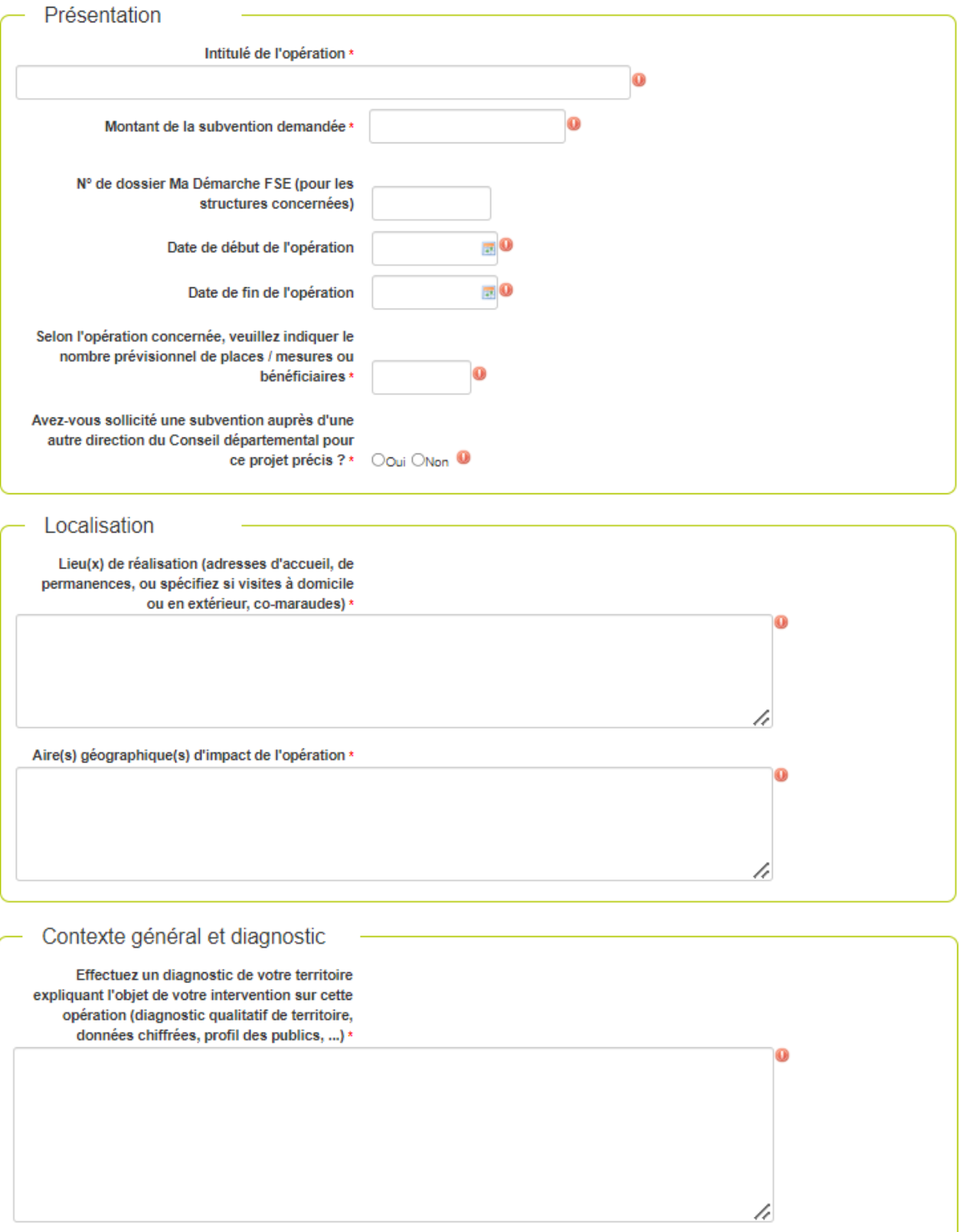

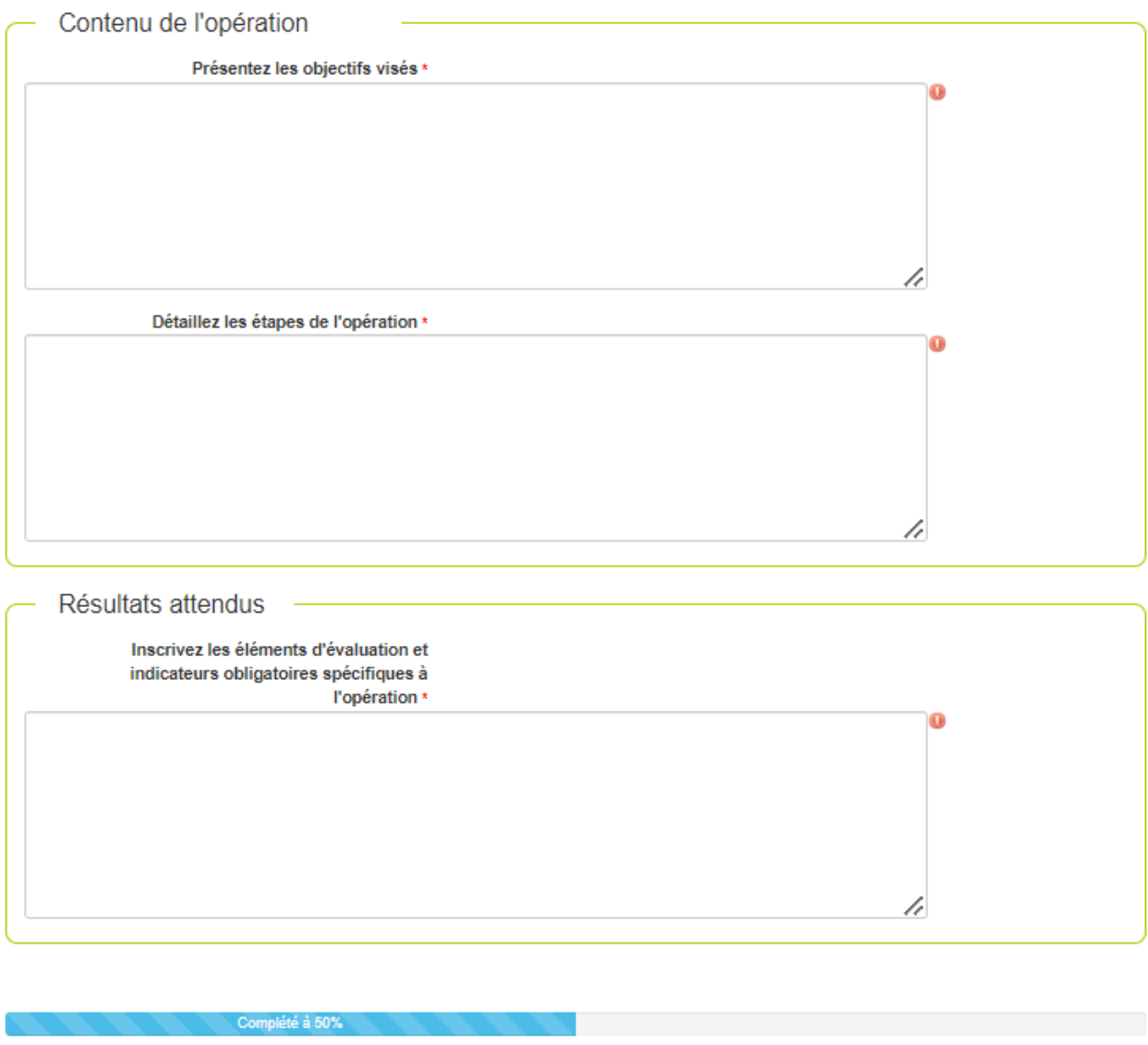

Étape Précédente

Étape Suivante

Enregistrer

Retour à la liste<br>des demandes

<span id="page-10-0"></span>Moyens dédiés à l'opération

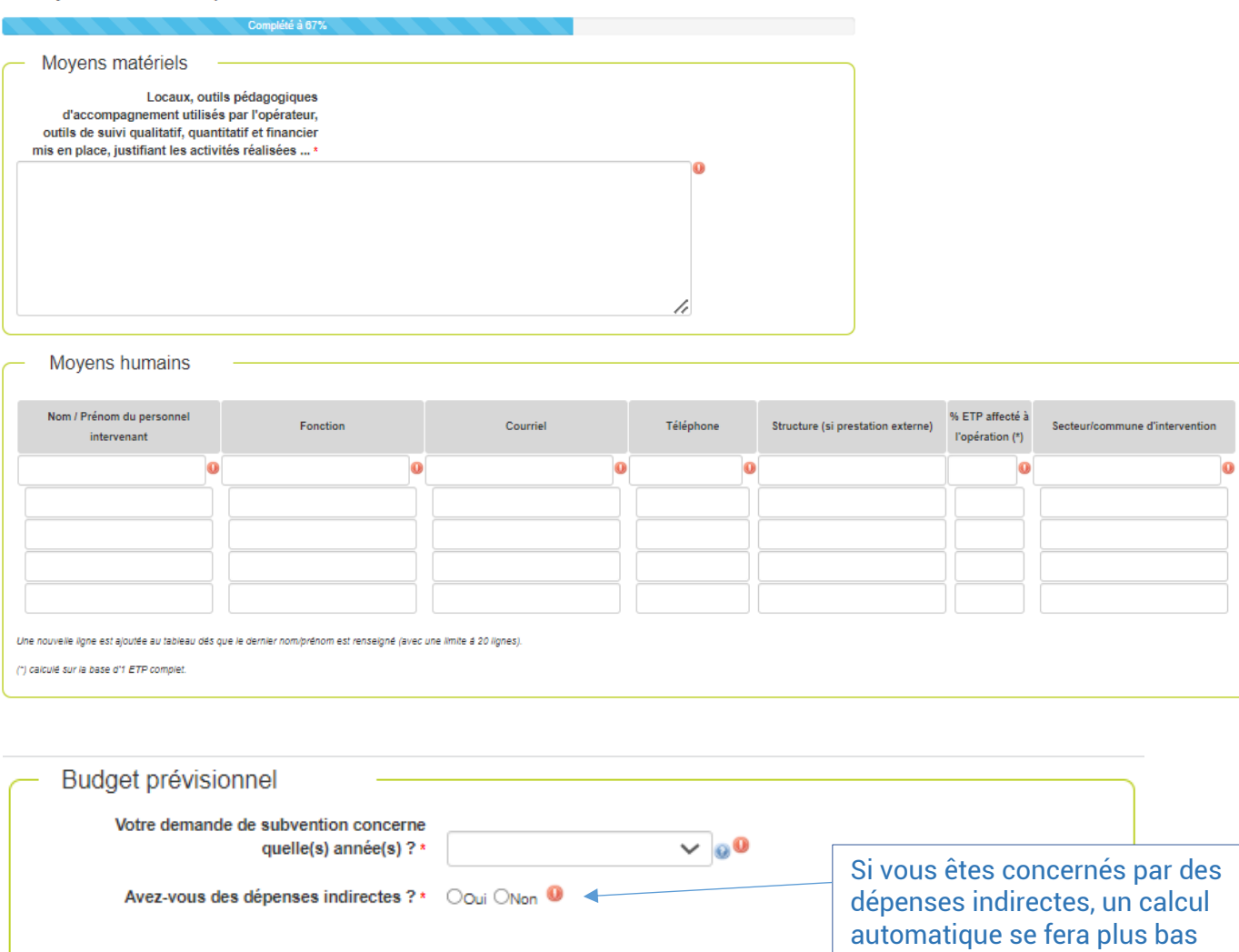

Budget prévisionnel de l'opération

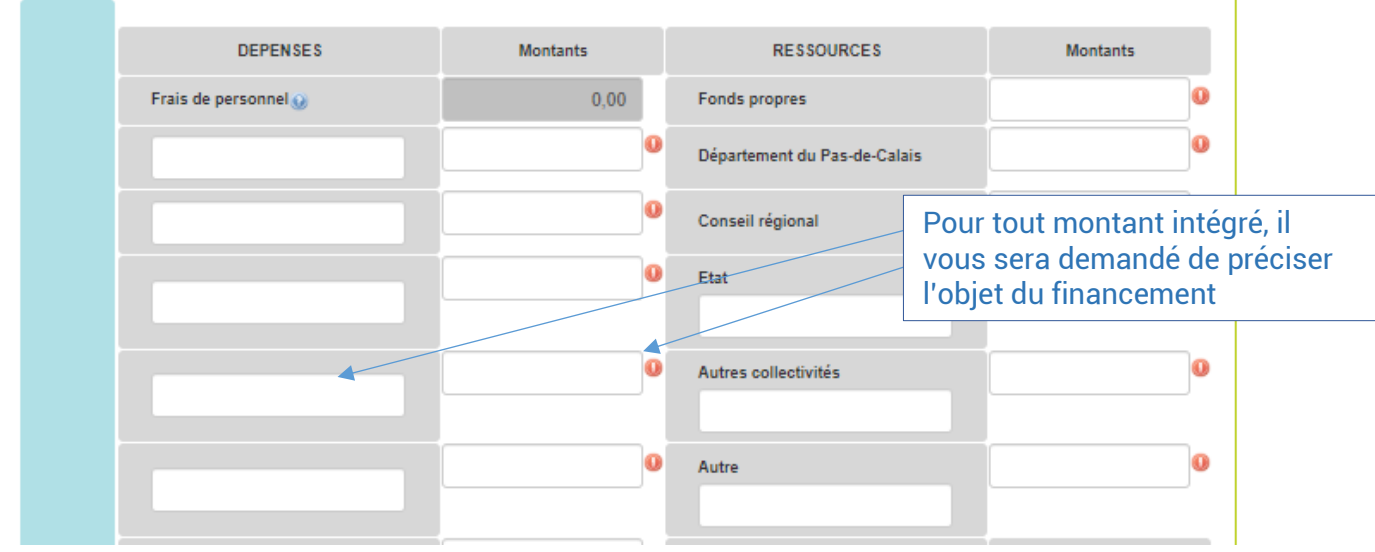

dans le budget.

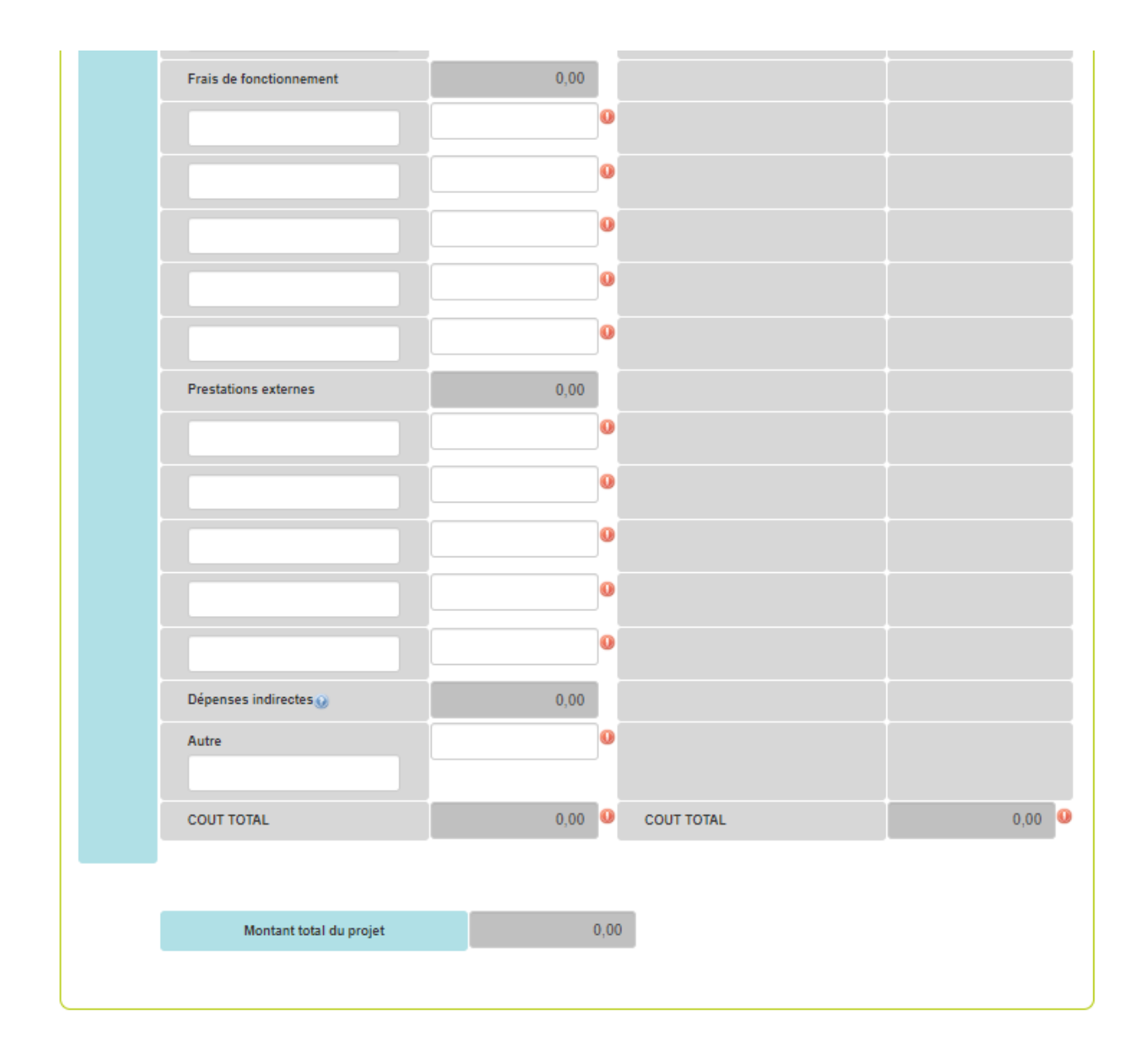

<span id="page-12-0"></span>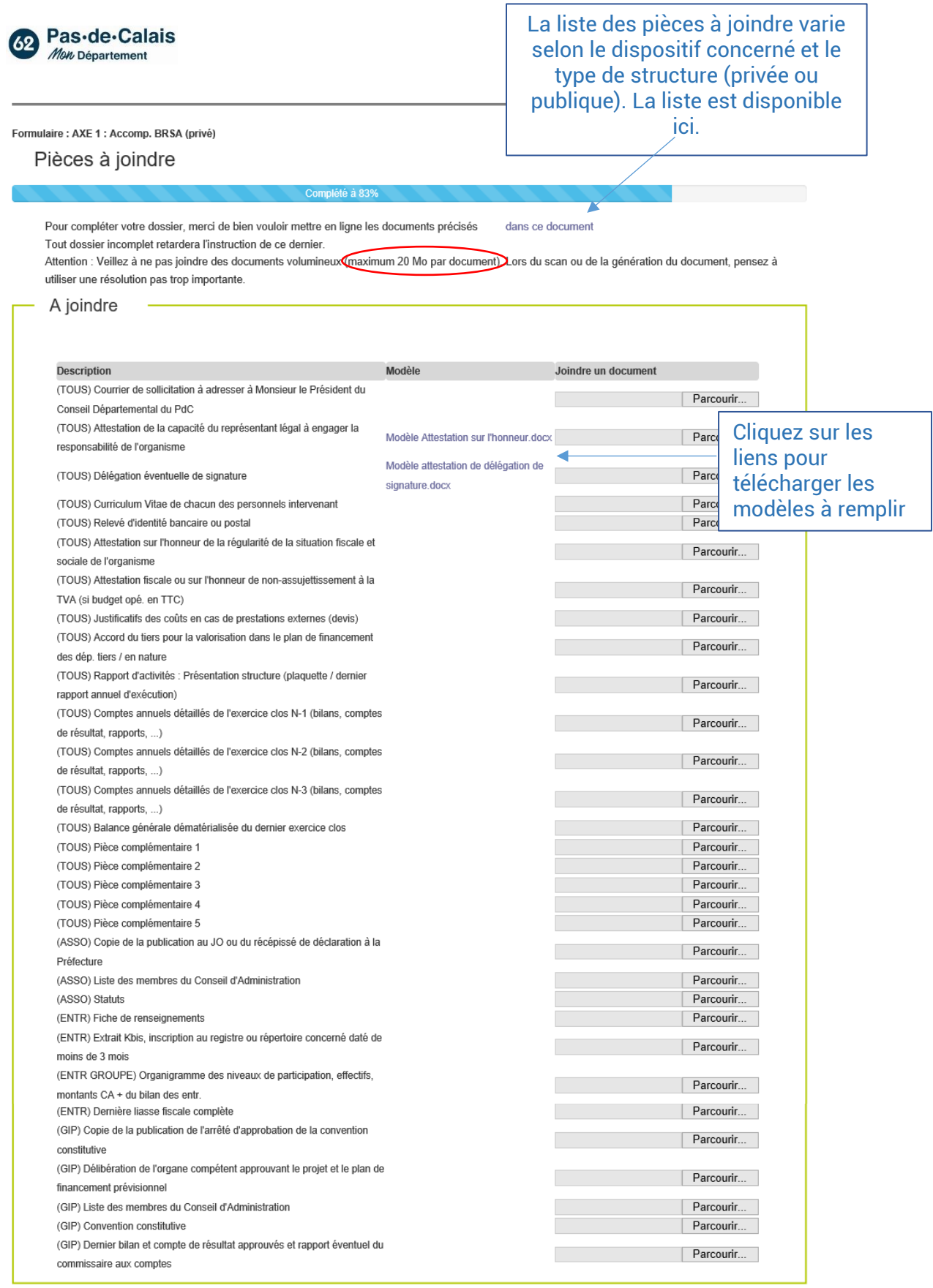

Étape Précédente

Étape Suivante

 $[$  Enregistrer  $]$ 

Retour à la liste<br>des demandes

### <span id="page-13-0"></span>D. Page 6

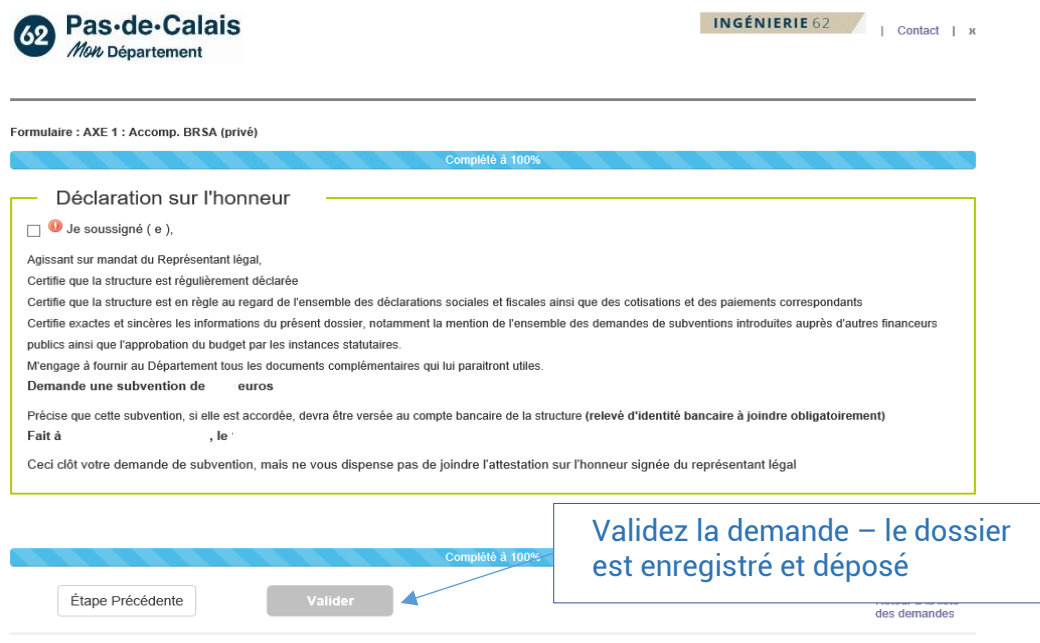

### <span id="page-13-1"></span>**VII. SUIVI DES DEMANDES DEPOSEES EN LIGNE**

### <span id="page-13-2"></span>A. Sur e-partenaire

Lorsque vous êtes sur la page d'accueil vous pouvez accéder aux informations principales de votre/vos demande(s) :

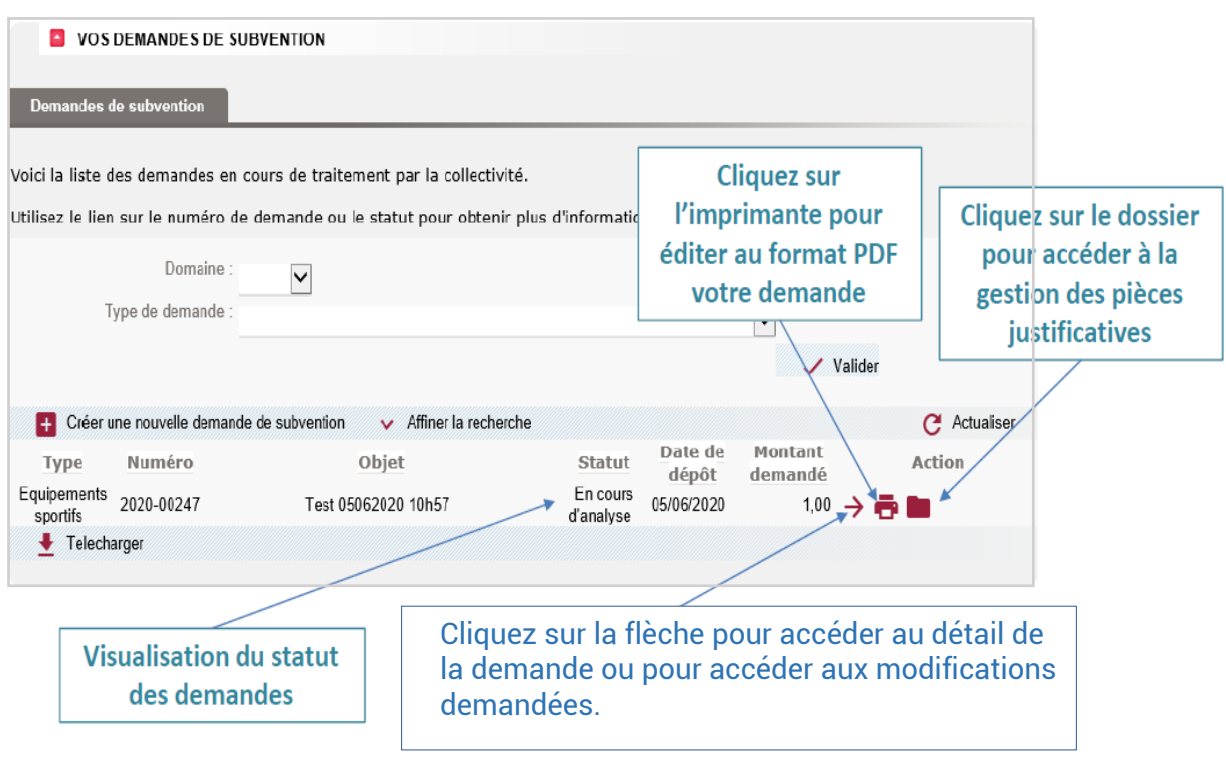

Lorsque vous cliquez pour accéder au détail de la demande, la page suivante apparaît :

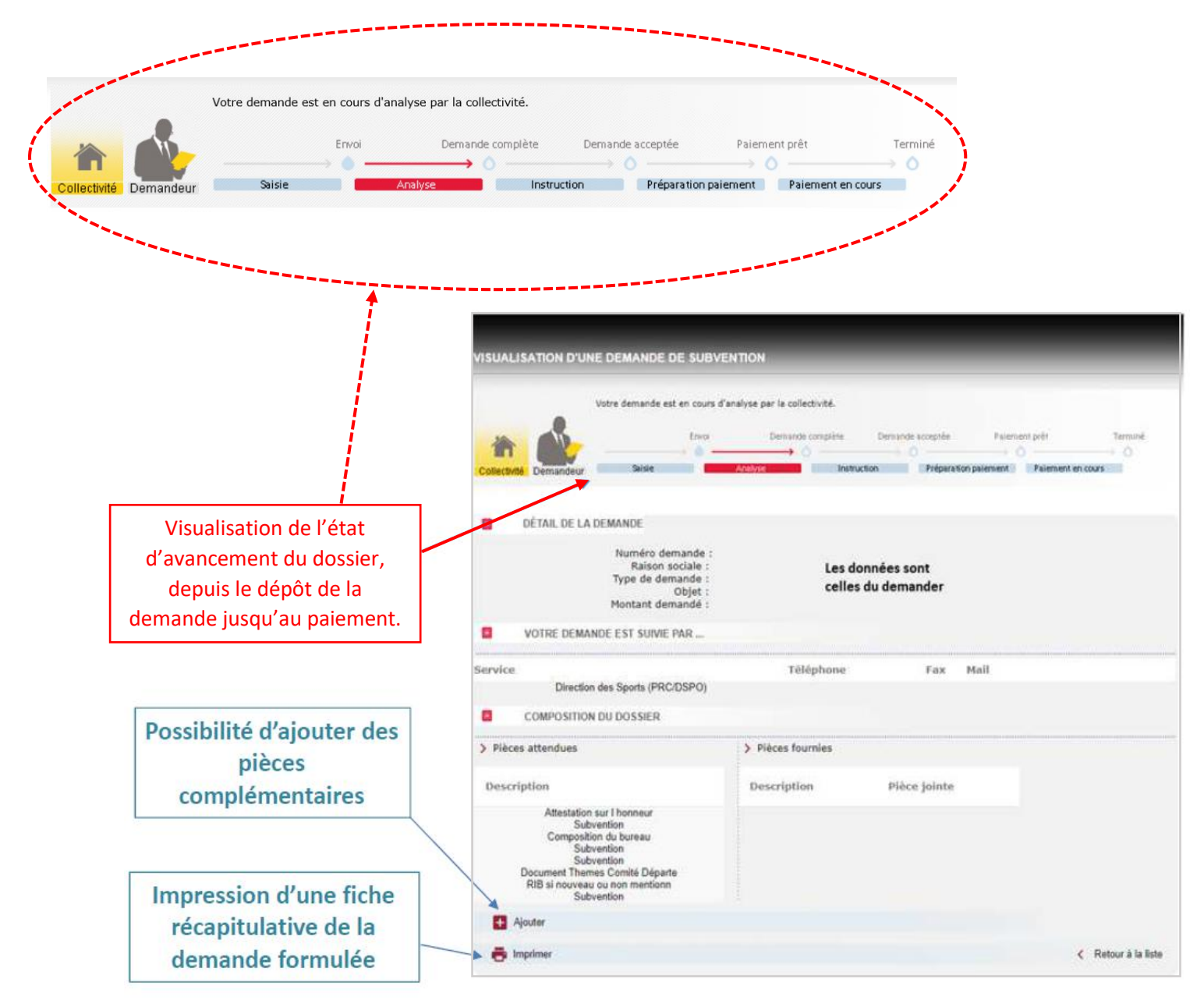

### <span id="page-14-0"></span>B. Mails automatiques d'échanges

Parallèlement, vous réceptionnerez des mails vous indiquant l'état d'avancement de votre dossier :

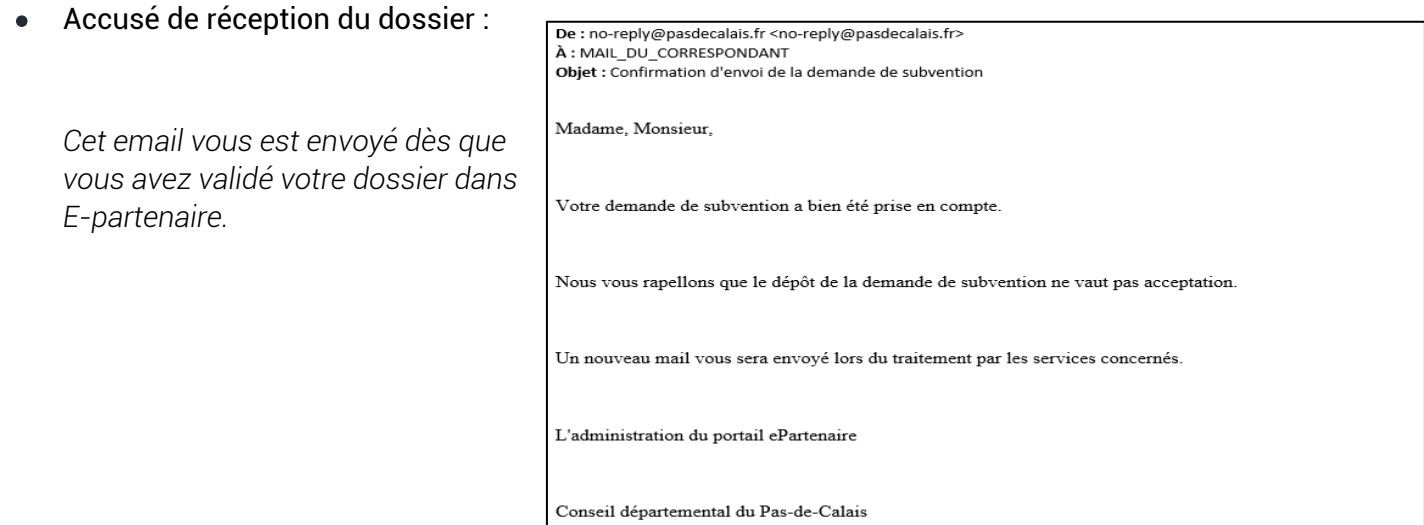

Reprise des éléments de détail de la demande :

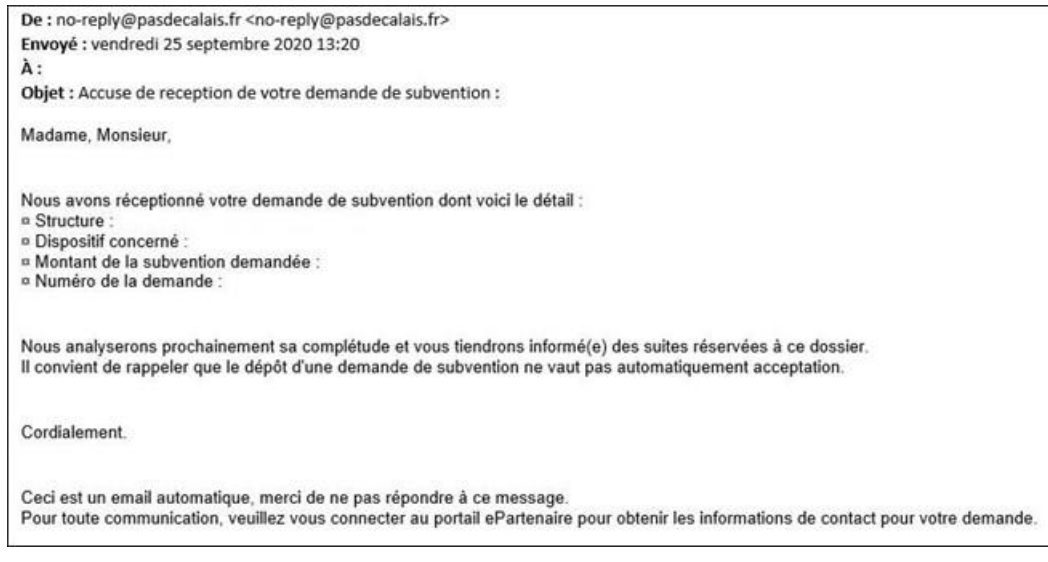

#### Demande de modification :

*Il vous est demandé de compléter/modifier la demande. Dès réception de cet email, vous pouvez retourner sur votre dossier afin d'effectuer les modifications demandées. Puis, vous validez de nouveau votre demande.*

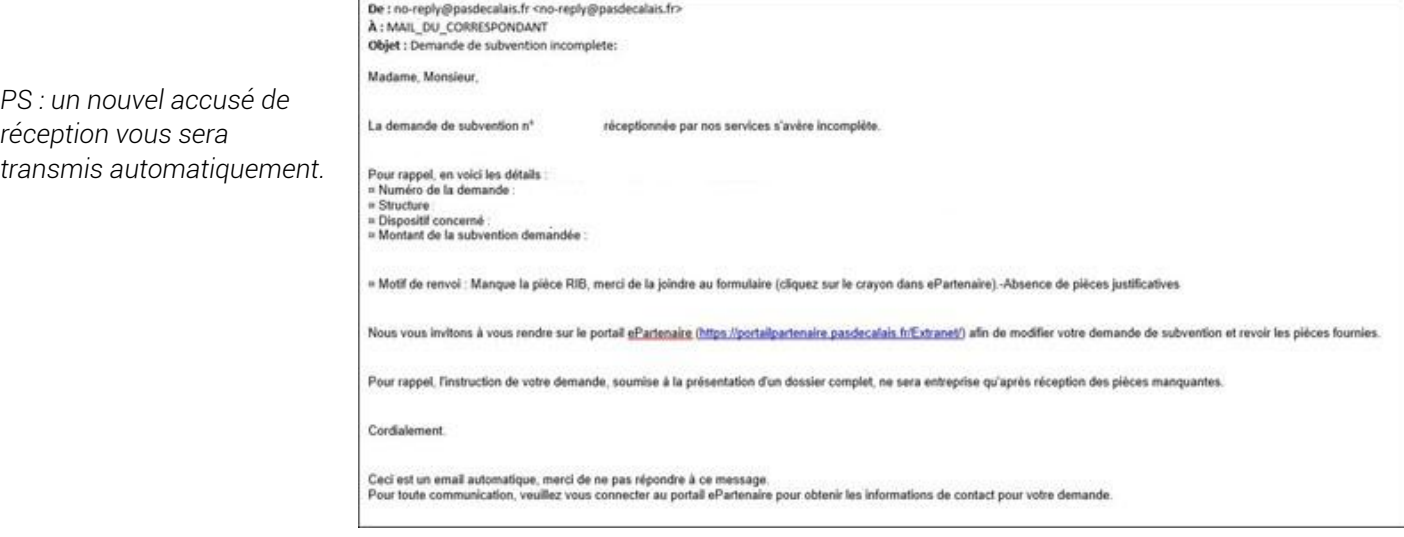

#### Validation de la complétude de la demande

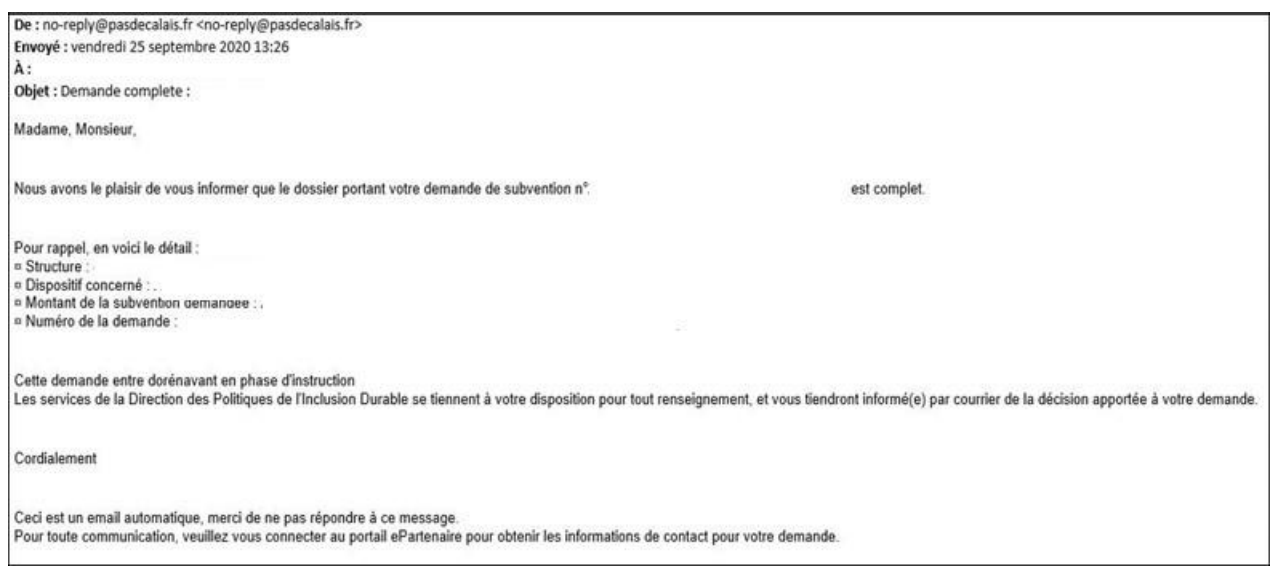

### <span id="page-16-1"></span><span id="page-16-0"></span>A. ANNEXE 1 - ATTESTATION D'ENGAGEMENT ET DECLARATION SUR L'HONNEUR

Je soussigné(e) (nom, prénom et qualité du ou de la représentant(e) légale(e) ou de son délégataire)................................................................................................................................................................................ ....................................................................., en qualité de représentant(e) légal(e) de l'organisme bénéficiaire désigné dans le présent dossier, ayant qualité pour l'engager juridiquement, sollicite une subvention au Conseil départemental du Pas-de-Calais pour un montant de (montant)…………………………… euros pour la réalisation de l'opération…………………………………………………………………………………………………………….., sur la période suivante …………………………..au ………………………………..

J'atteste sur l'honneur de la régularité de la situation fiscale et sociale de l'organisme que je représente. Je sollicite l'aide financière du Conseil départemental en complément des ressources publiques et privées indiquées au budget prévisionnel de l'opération détaillé dans le présent dossier.

Je certifie l'exactitude des renseignements indiqués dans le présent dossier.

J'ai pris connaissance du cahier des charges et m'engage à le respecter si l'aide m'est attribuée.

Fait à Le

> Signature du représentant légal ou de son délégataire et cachet de la structure

### <span id="page-17-0"></span>B. ANNEXE 2 - ATTESTATION DE DELEGATION DE SIGNATURE DU/DE LA REPRESENTANT(E) LEGALE(E)

A compléter si le ou la représentant(e) légal(e) de l'organisme souhaite déléguer sa signature.

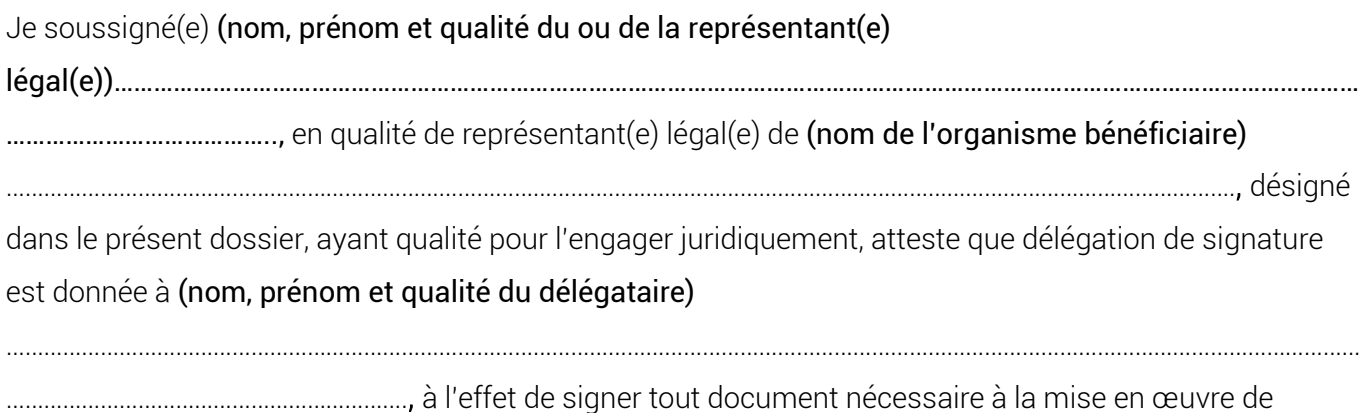

l'opération décrite dans la présente demande de subvention, à son suivi administratif et financier et tout document sollicité par les instances habilitées au suivi, à l'évaluation et au contrôle des aides du Conseil départemental du Pas-de-Calais.

Les documents signés en application de la présente délégation de signature, comporteront la mention « pour le (ou la) représentant(e) légal(e) et par délégation ».

Je m'engage à faire connaître toute limitation apportée à cette délégation de signature.

Fait à

Le

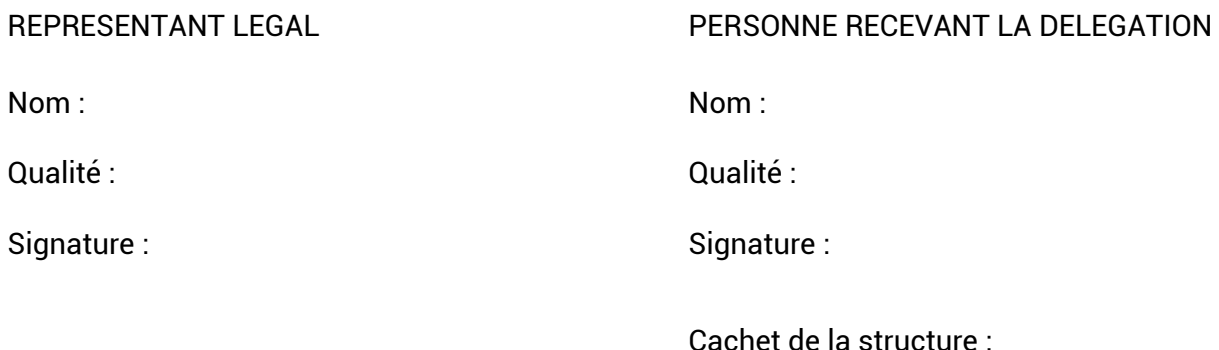